附件5

## 《国际中文教师证书》居家网考面试流程

## 及注意事项

## (中国考点考生版)

考生你好,欢迎参加《国际中文教师证书》居家网考面试。 居家网考将使用汉考国际考试系统客户端作为备课系统,使用 ClassIn在线教室作为面试视频软件和监考系统,现将面试流程 及注意事项说明如下:

一、ClassIn 设备调试与设备摆放

(一)设备设置与调试

1. 设备设置

(1)昵称设置:昵称使用"考生序号+本人真实姓名"的 格式(考生序号为准考证号后三位),例如"001 张三";

(2)初次安装打开 ClassIn 时,会有弹窗提示"是否开启 网络/麦克风/相机等权限",请点击"允许"。

2. 调试设备

(1)调整 ClassIn 监考设备的设置,确保能顺利使用 ClassIn 监考和面试。如用手机作为监考设备,须务必将手机 调整至飞行模式后连接 **WiFi**,以免电话进入会中断视频连接, 导致面试结束;关闭手机的屏幕锁定功能(设置设备的锁屏 时间为"永不")。

(2)调试音量、麦克风和扬声器:考试全程打开摄像 头、麦克风、扬声器。考试全程不可修改设置操作。

(二)设备位置摆放

备课环节:设备须用后置(高清)摄像头拍摄考生和考 试电脑,摆放在在考生左/右斜后方(可使用移动支架),确 保考生和考试电脑屏幕清楚显示在监考设备中。

面试环节:设备需调整位置到考生正前方,确保面试官 可以看到考生正面且上半身在视频画面中。

注:考生须在考前提前调试并确定适合设备摆放的位置, 考试当天可根据监考老师要求微调。

监考环节设备摆放和效果示例:

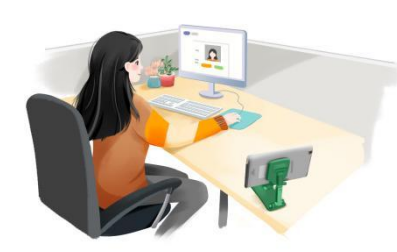

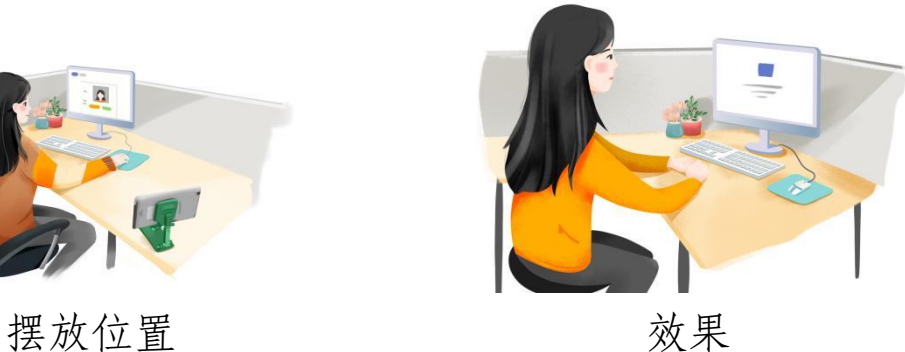

面试环节设备摆放位置和效果示例:

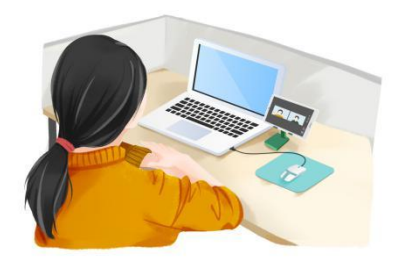

摆放位置 效果

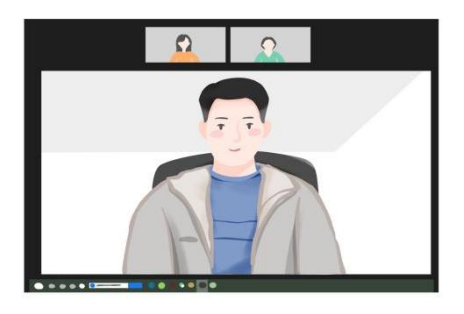

## 错误示例

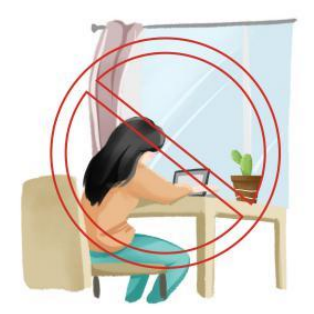

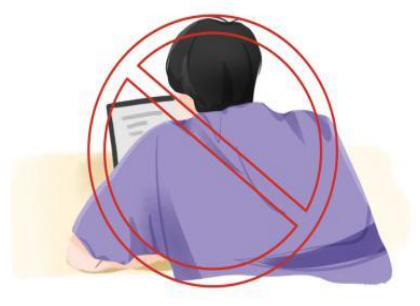

二、面试流程

(一)候考

1. 入场候考。

考生提前打开 ClassIn 软件和考试系统客户端准备候考, 考生在准考证所列考试时间前 10 分钟进入"ClassIn 候考备课 室",例如,准考证上考试时间是 7:40,考生 7:30 进入候考 备课室。

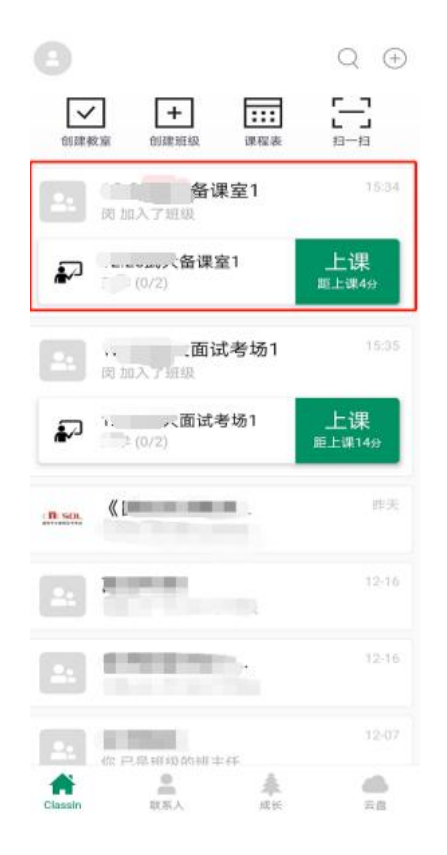

2. 核验身份。

进入 ClassIn 候考备课室后,按照监考老师要求提供材 料核验身份。为了提高身份核验效率,请保证所在室内光线 充足,整个面部在影像内。

3. 查验环境

按照监考老师要求巡场一周,确认考试房间无其他人员、 无禁止携带的物品和饰品等。

(二)备课

1. 考试系统客户端

(1)登录考试系统客户端

身份核验和环境查验结束后,考生使用准考证号和密码, 登录考试系统客户端等待备课。

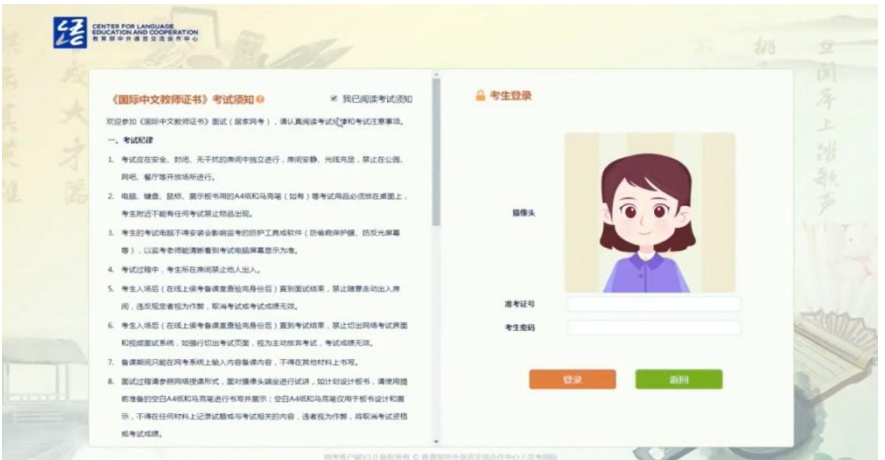

(2)备课过程

备课开始,系统自动进入试题界面,考生可在系统右边 的输入框中输入备课内容。

(3)备课完成

考试系统自动计时,时间到,系统屏幕将自动锁定,不 可继续作答。考生输入的备课内容将自动保存,供考生面试 时使用。

2. ClassIn 软件

(1)备课环节确保监考设备摆放位置符合要求(参考 "ClassIn 设备调试与设备摆放"),备课开始后,按照监考指令 将麦克风、扬声器调整为打开状态,备课过程中不可自行修 改;

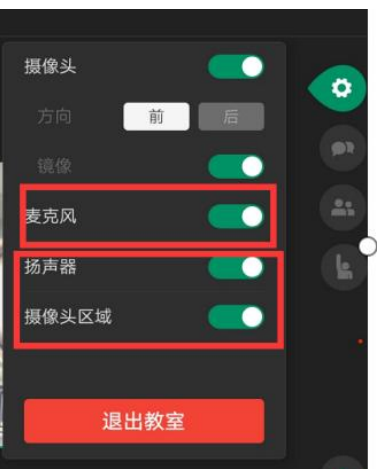

(2)备课中如遇到非试题内容问题需要向监考老师请示, 请面向监考设备举手示意,得到监考老师响应后反馈问题;

(3)确保考生本人和考试电脑屏幕清楚显示在监考设 备中;

(4)备课结束后,考生退出 ClassIn 所在"候考备课室", 进入 ClassIn"面试考场",切勿退出考试系统客户端。

(三)面试

(1)将装有 ClassIn 的监考设备摆放在正前方,作为视 频面试设备;考试电脑放在视频面试设备旁;

(2)保持肩膀及以上部位全程在摄像头画面内;

(3)进入"ClassIn 面试考场"后,根据面试考场引导员 和面试官指令,准备面试;

**5** / **7**

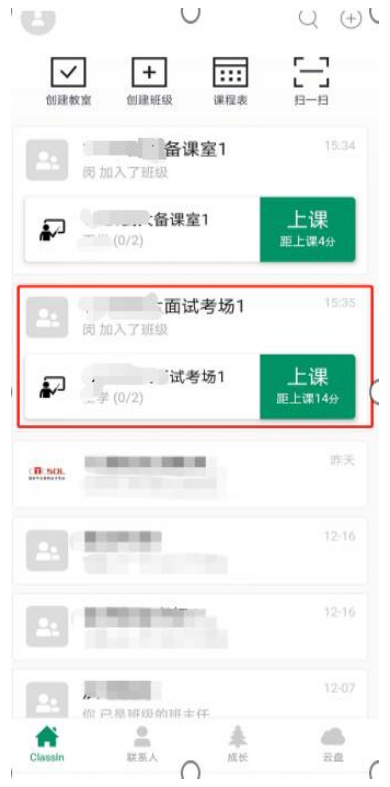

(4)面试过程请参照网络授课形式,面对摄像头端坐 进行试讲,如计划设计板书,请自行准备空白 A4 纸和马克 笔进行书写并展示;

(5)面试完成后,按照引导员和面试官提示退出考试 系统和视频面试设备,结束考试。如有问题,及时向引导员 反馈。

三、注意事项

1. 考生的考试电脑不得安装会影响监考的防护工具或 软件(防偷窥保护膜、防反光屏幕等),以监考老师能清晰 看到考试电脑屏幕显示为准。

2. 考试过程中请勿擅自操作 ClassIn 相关设置, 如擅自 操作导致备课和面试无法顺利完成,由考生自行承担责任。

3. 备课期间, 如因突发情况退出 ClassIn 软件的, 考试

系统也将自动锁定无法备课,请考生立即检查登录监考设备, 向监考老师说明情况后,由监考老师解锁备课,所误时间不 补。

4. 备课期间只能在网考系统上输入面试准备的内容,不 得在其他材料上书写。

5. 监考和面试设备须开启飞行模式后使用 **WiFi** 连接网 络,避免因电话进入导致视频连接中断,面试结束;如考生 为分享热点网络需要使用其他设备,须向监考老师提前说明 情况,并将该设备放在监考设备可视范围内,该设备调至静 音模式。

6. 考生可准备有线耳机,面试过程中如有需要可佩戴有 线耳机,备课期间不允许佩戴耳机。

**7** / **7**